### Video and Libraries

- Libraries (LP Chapter 12)
- Video Processing and Computer Vision (LP Chapter 16)

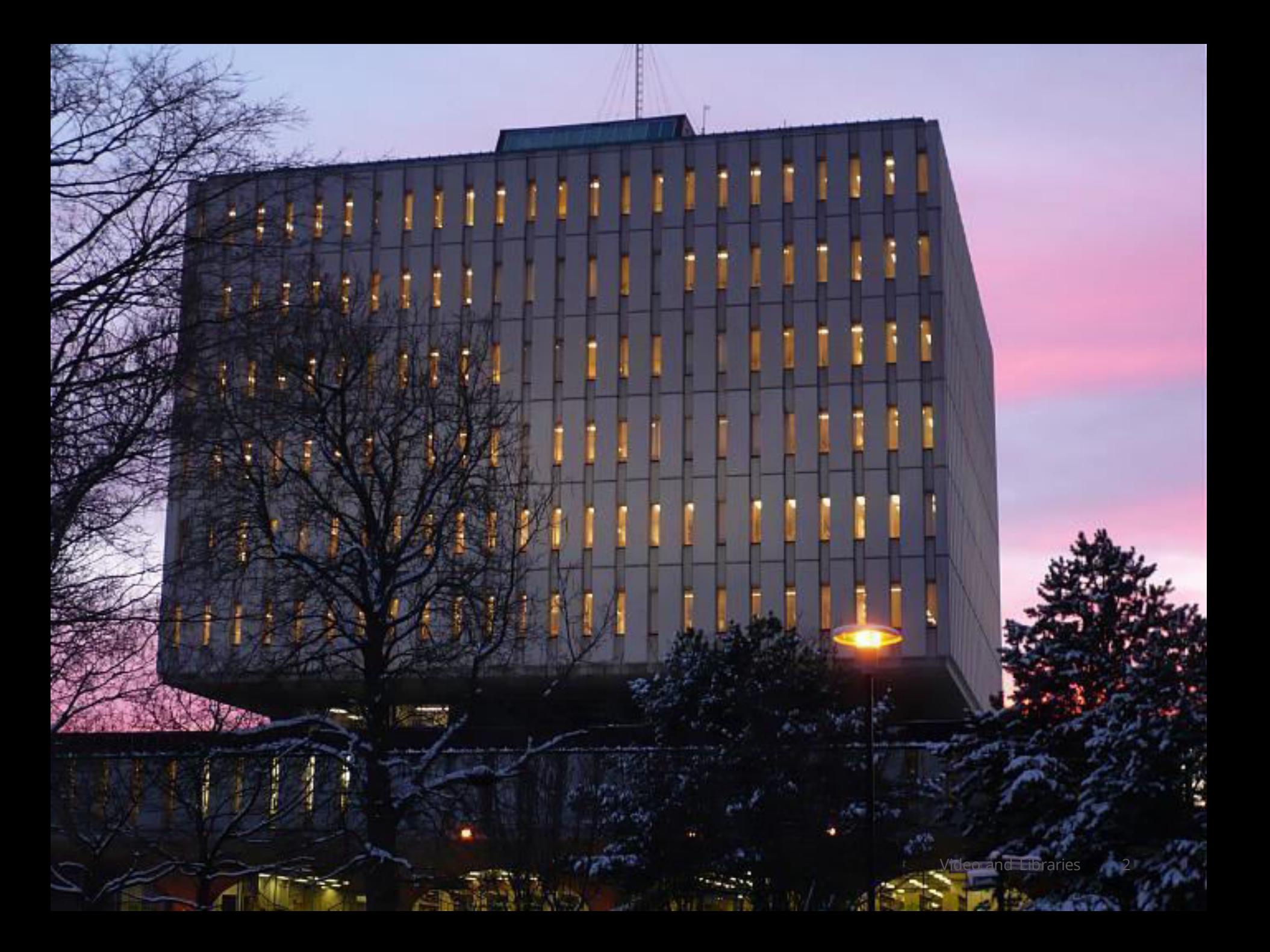

#### **Libraries**

- libraries are extensions to the "core" Processing language
- libraries must be installed ("added") before using them

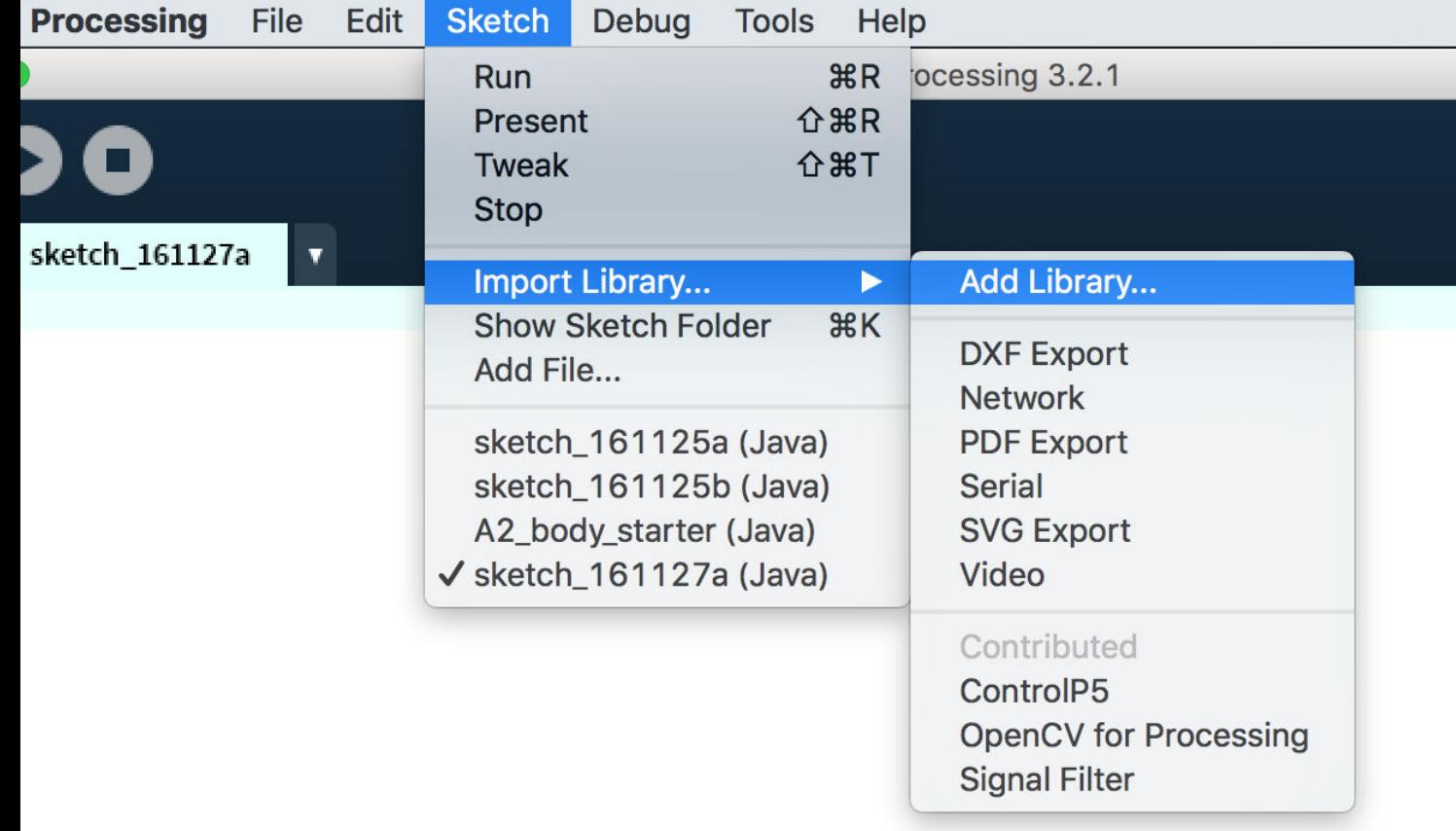

### "Adding" the Video Library

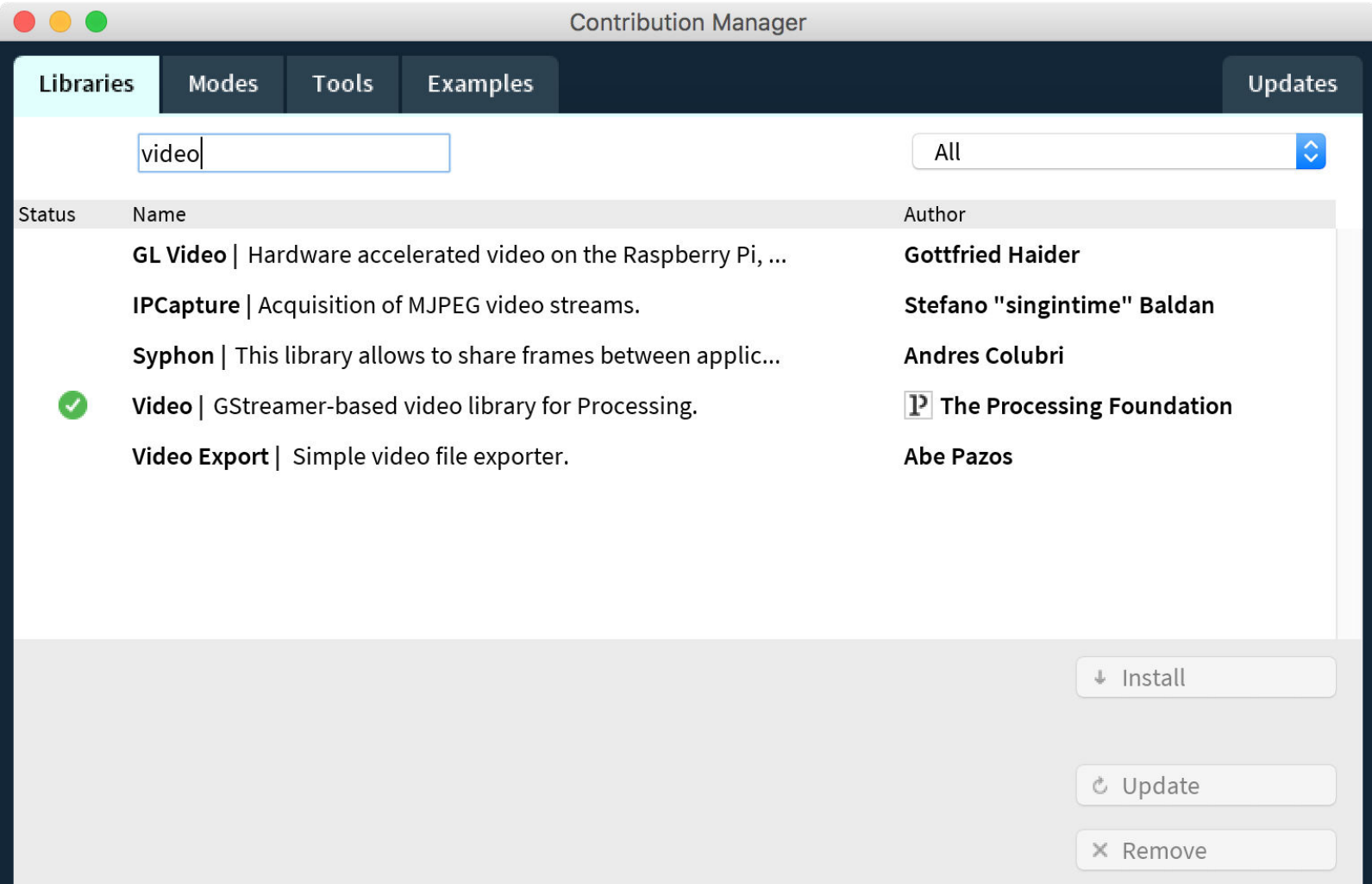

### "Standard" Libraries and Contributed Libraries

#### <https://processing.org/reference/libraries/>

Libraries. Extend Processing beyond graphics and images into audio, video, and communication with other devices.

The following libraries are created by the Processing Foundation. The PDF Export, Network, Serial, and DXF Export libraries are distributed with Procesing. The Video and Sound libraries need to be downloaded through the Library Manager. Select "Add Library..." from the "Import Library..." submenu within the Sketch menu.

#### **PDF** Export

Create PDF files. These vector graphics Send data between Processing and files can be scaled to any size and printed at high resolutions.

#### **Network**

Send and receive data over the Internet through simple clients and servers.

#### Serial

external hardware through serial communication (RS-232).

#### **DXF** Export

Create DXF files to save geometry for loading into other programs. It works with triangle-based graphics including polygons, boxes, and spheres.

#### Video

Read images from a camera, play movie files, and create movies.

#### Sound

Playback audio files, audio input, synthesize sound, and effects.

#### Hardware I/O

Access peripherals on the Raspberry Pi and other Linux-based computers

#### Contributions

Contributed Libraries must be downloaded individually. Select "Add Library..." from the "Import Library..." submenu within the Sketch menu. Not all available libraries have been converted to show up in "Add Library...". If a library isn't there, it will need to be installed manually. Follow the How to Install a Contributed Library instructions on the Processing Wiki for more information.

Contributed libraries are developed, documented, and maintained by members of the Processing community. For feedback and support, please post to the Forum. For development discussions post to the Create & Announce Libraries topic. Instructions for creating your own library are on the Processing GitHub site.

 $3D$ Animation Compilation Data **GUI** Geometry

Hardware  $I/O$ Language Math Other Simulation

Sound Typography **Utilities** Video & Vision

# Using a Library

 After a library is installed ("added"), you use it in a sketch by "importing" it

e.g.

import processing.video.\*

 Every library has a reference explaining how to use it (some libraries have better references than others)

Using the Video Library to Capture Live Camera

1) Import the video library into your sketch

```
 import processing.video.*
```
2) Declare a global *Capture* object

Capture camera;

3) Create the *Capture* object in setup()

 $c$ amera = new  $Capture(this, 320, 240);$ 

4) Start the Capture object

```
 camera.start();
```
}<br>]

5) Read a frame of video when the camera is available

```
 void captureEvent(Capture cam) { 
   cam.read();
```
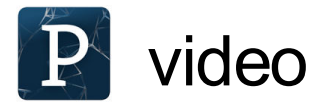

```
import processing.video.*; 
Capture camera; 
void setup() {
   size(320, 240); 
  camera = new Capture(this, 320, 240);
   camera.start(); 
} 
void draw() {
  image(camera, 0, 0);
}<br>]
void captureEvent(Capture cam) { 
   cam.read();
}<br>]
                                                     Uses the 
                                                     "default" 
                                                      camera.
```
### Capturing from other cameras

Ask Capture what cameras are available

```
 // list all available capture 'devices' 
 // to the console to find your camera. 
String[] devices = Capture.list();
for (int i = 0; i < devices.length; i++) {
   println(i, devices[i]); 
 }
```
Create a new capture object using a specific camera

```
 // e.g. open camera device '3' 
camera = new Capture(this, 320, 240, devices[3]);
 camera.start();
```
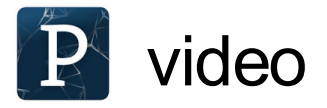

```
import processing.video.*; 
Capture cam;
void setup() {
   size(320, 240); 
  cam = new Capture(this, 320, 240); cam.start(); 
} 
void draw() {
  image(cam, 0, 0);
} 
void captureEvent(Capture cam) { 
   cam.read();
}<br>]
```
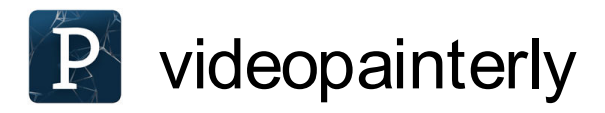

using .get(x, y) with video frame

```
for (int i = 0; i < 250; i++) {
  int x = int(random(\theta, width - 1));int y = int(random(\theta, height - 1));
```

```
color pixelColour = cam.get(x, y); fill(pixelColour, 200);
```

```
int size = int(random(1, 5));
   ellipse(x, y, size, size); 
 }
```
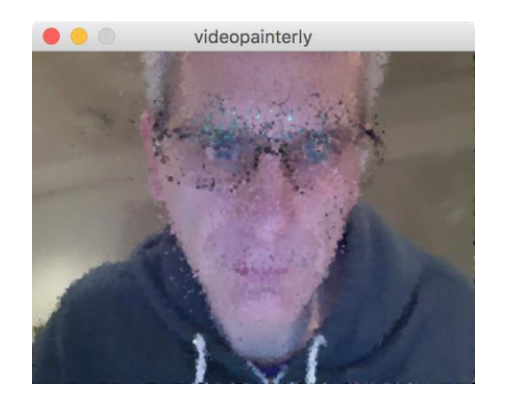

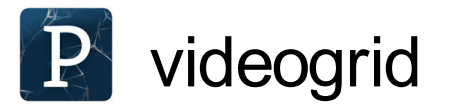

```
// loop through all grid positions 
  for (float x = maxSize / 2; x < width; x == maxSize) {
    for (float y = maxSize / 2; y < height; y \leftarrow maxSize) {
```
 // get the colour at the corresponding pixel int  $vx = int(map(x, 0, width - 1, 0, cam. width - 1));$ int vy = int(map(y,  $\theta$ , height - 1,  $\theta$ , cam.height - 1)); color  $pixelColor = cam.get(vx, vy);$ 

```
 // get brightness and convert it to a size 
 float b = brightness(pixelColour);
float s = map(b, 0, 255, 0, maxSize * 1.5);
```

```
 fill(255); 
       ellipse(x, y, s, s); 
  } 
 }
```
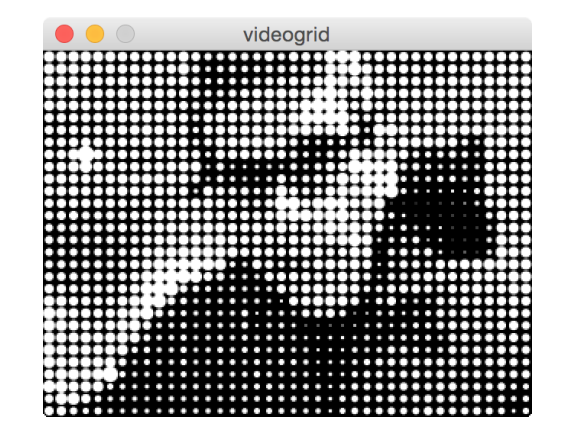

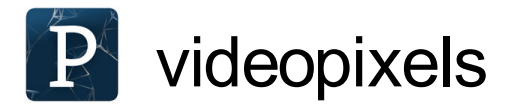

```
 if (cam.available()) { 
   cam.read();
   image(cam, 0, 0); 
   loadPixels(); 
for (int y = 0; y < height; y++) {
for (int x = 0; x < width; x++) {
      int i = x + y * width; color pixelColour = pixels[i];
      float r = red(pixelColor); float g = green(pixelColour);
      float \bar{b} = \bar{b}lue(pixelColour);
       // image processing here 
      pixels[i] = color(r, g, b); } 
 } 
   updatePixels(); 
}
```
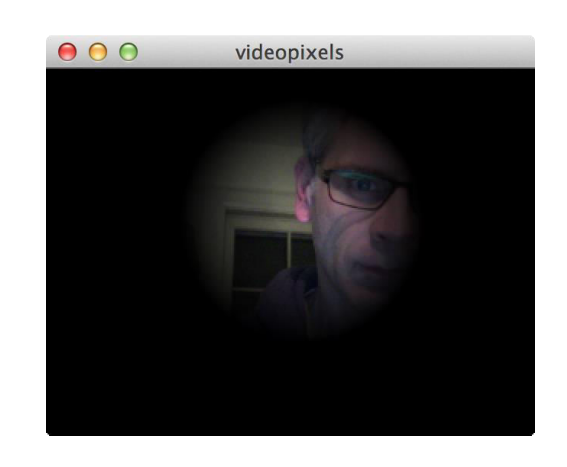

### Computer Vision

- "Computer vision" refers to a broad class of algorithms that allow computers to make intelligent assertions about digital images and video (Levin, 2006)
- Computers that can "see"
- Using the camera as a "sensor"

READS MUCH FASTER THAN THE HUMAN EYE/ Automotic Advisor 31, 175, and 52875, 820 FARRISTON READER 25-20 Deutschnitt um 注意名は伊美術、七事でした。 INTELLIGENT MACHINES RESEARCH CORP. **GRAYS AWAYSS CONTRACTORAL COMPANY ACCOUNT** Ayadox so Emilya **XLADS Typescrifter or** SONYS ANDOCI Investor ANNOUS Emilyses As Keel GREENSBORO NC 274 PIEDMONT TRIAD AREA 20 FEB 2013 FM 6 L **Justice** Jammy Hunter<br>608 4<sup>Th</sup> Steet 5. W.<br>Independence, IA FORFTER-50644 Որի∭րդիկելիկիկիկիկակիկենտիկերիրն 50644241408 CREDIT: United States Postal Service

 $60322 - 4129$  8000  $14310$  $\mathcal{G}$  $\frac{1}{2}$ не САРТСНА stop spam. read books.  $752$ JS 0,2  $35460.74209$ Video and Libraries 16

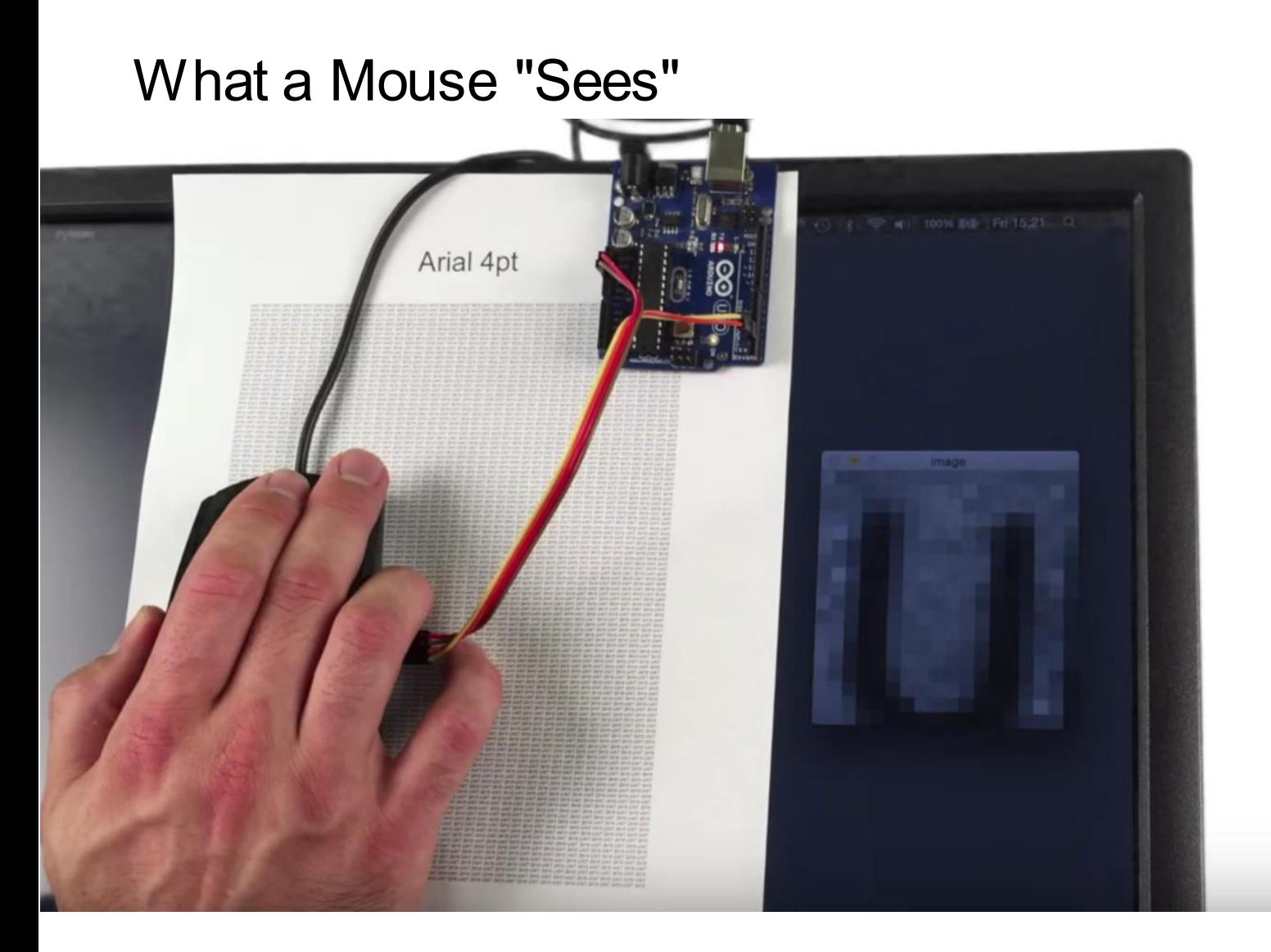

from A Simple Method for Measuring End-to-end Latency using an Optical Mouse (Casiez et al. 2015) [https://youtu.be/XB\\_mxGTgWvQ?t=46s](https://youtu.be/XB_mxGTgWvQ?t=46s)

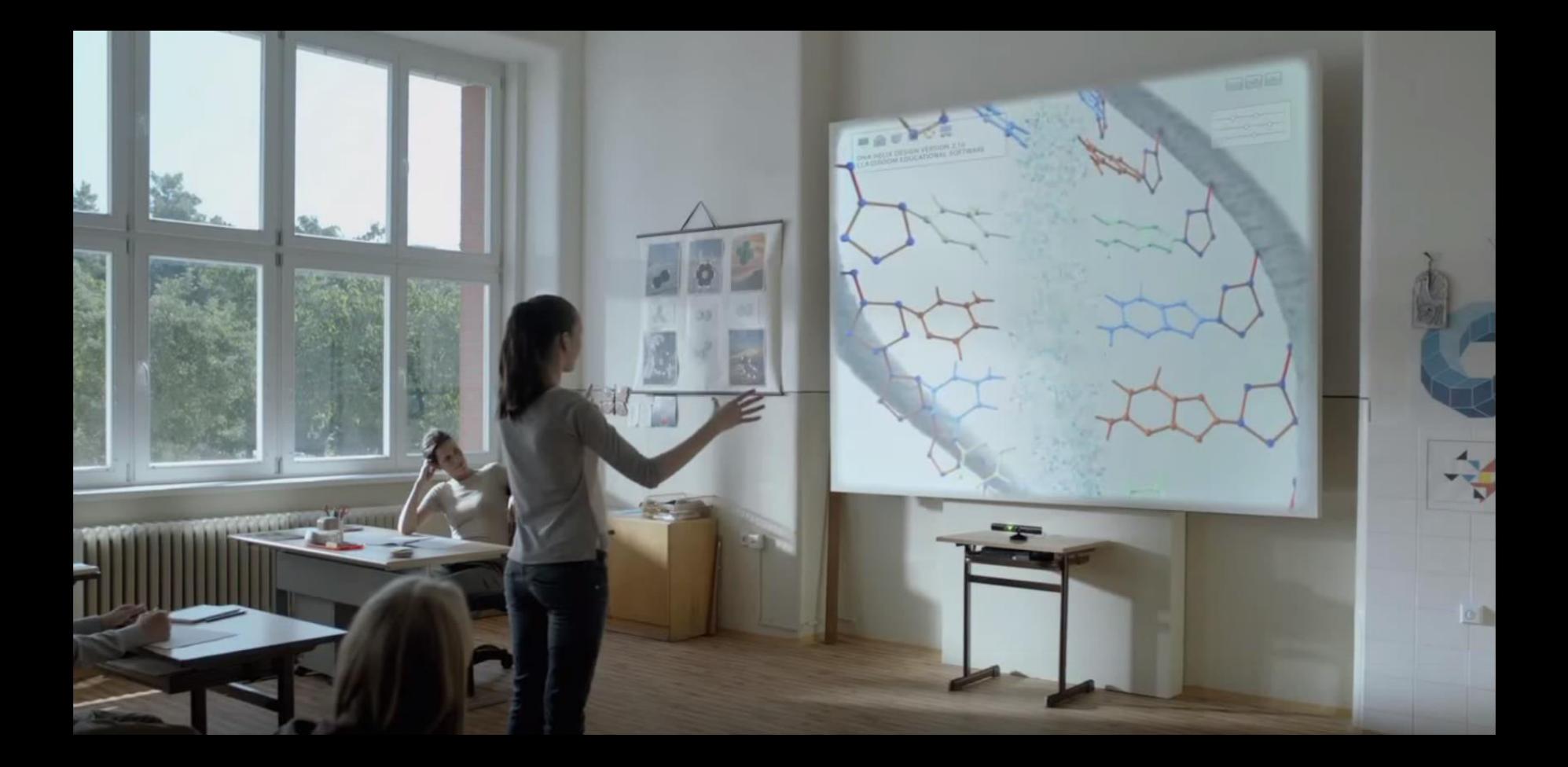

**The Kinect Effect [https://youtu.be/oq98\\_35sQko](https://youtu.be/oq98_35sQko)** 

# VideoPlace (Krueger, 1970s)

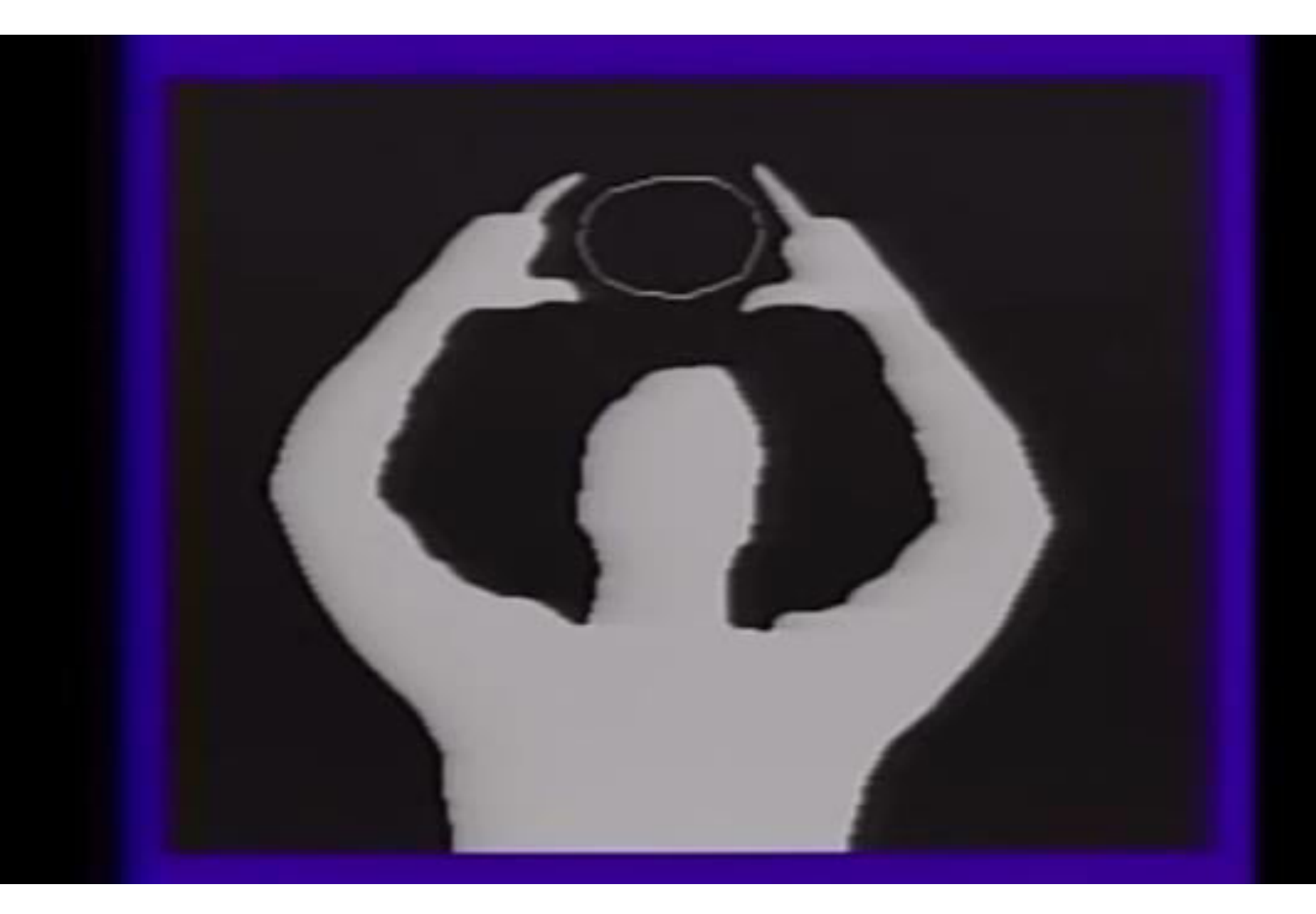

VIDEOPLACE (Krueger, 1985)

- <http://youtu.be/d4DUIeXSEpk>

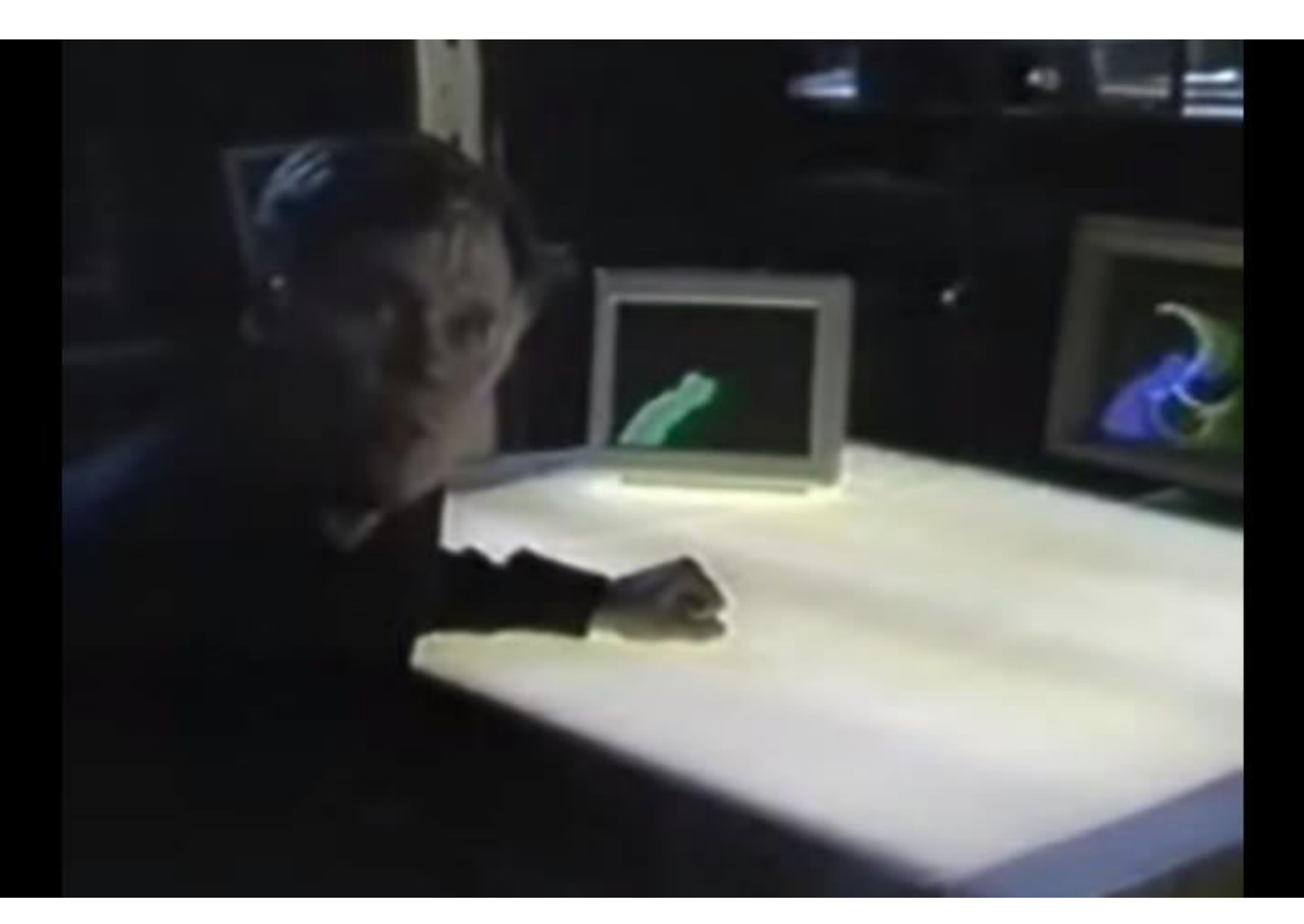

#### VIDEOPLACE Mini-documentary (1988)

- <https://youtu.be/dmmxVA5xhuo?t=4m5s>

A Simple Computer Vision Algorithm

for each video frame:

identify a "special" pixel based on some criteria use that pixel's location to control the computer

 This is just a special kind of array operation, very similar to finding the largest element in an array …

Array Operation: Find Largest Element Index

```
// find the index of the largest element 
// (assuming myArray has at least 1 element) 
int indexOfLargest = \theta;
for (int i = 1; i < myArray.length; i++) {
   if (myArray[i] > myArray[indexOfLargest]) { 
    indexOfLangest = i; } 
} 
println("index of largest:", indexOfLargest);
println("largest:", myArray[indexOfLargest]);
```
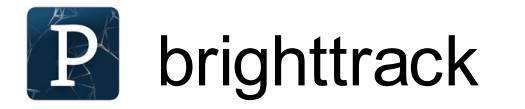

}

```
int brightestX = 0;
int brightestY = 0;
float brightest = 0;
```

```
for (int y = 0; y < height; y++) {
  for (int x = 0; x < width; x++) {
```

```
int i = x + y * width;float b = brightness(pixels[i]);
```

```
if (b > brightest && b > 200) {
     bridgest = b;brightestX = x;brightestY = y; } 
 }
```
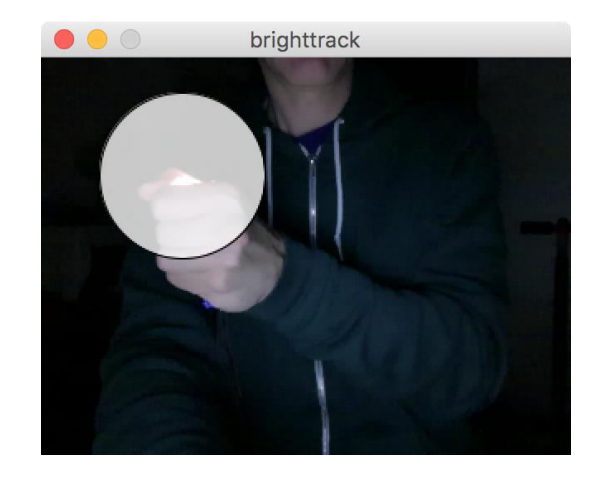

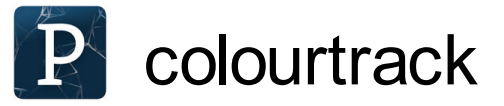

```
int closestX = 0;
   int closestY = 0;
    float closestDist = 360; 
for (int y = 0; y < height; y++) {
for (int x = 0; x < width; x + 1) {
       int i = x + y * width;float b = brightness(pixels[i]);float s = saturation(pixels[i]);
       float h = hue(pixels[i]);float d = abs(trac{kHue - h)};
        if (d < closestDist && b > 50 && s > 50) { 
          closestDist = d; 
         closestX = x; closestY = y; 
 } 
 } 
 }
```
colourtrack

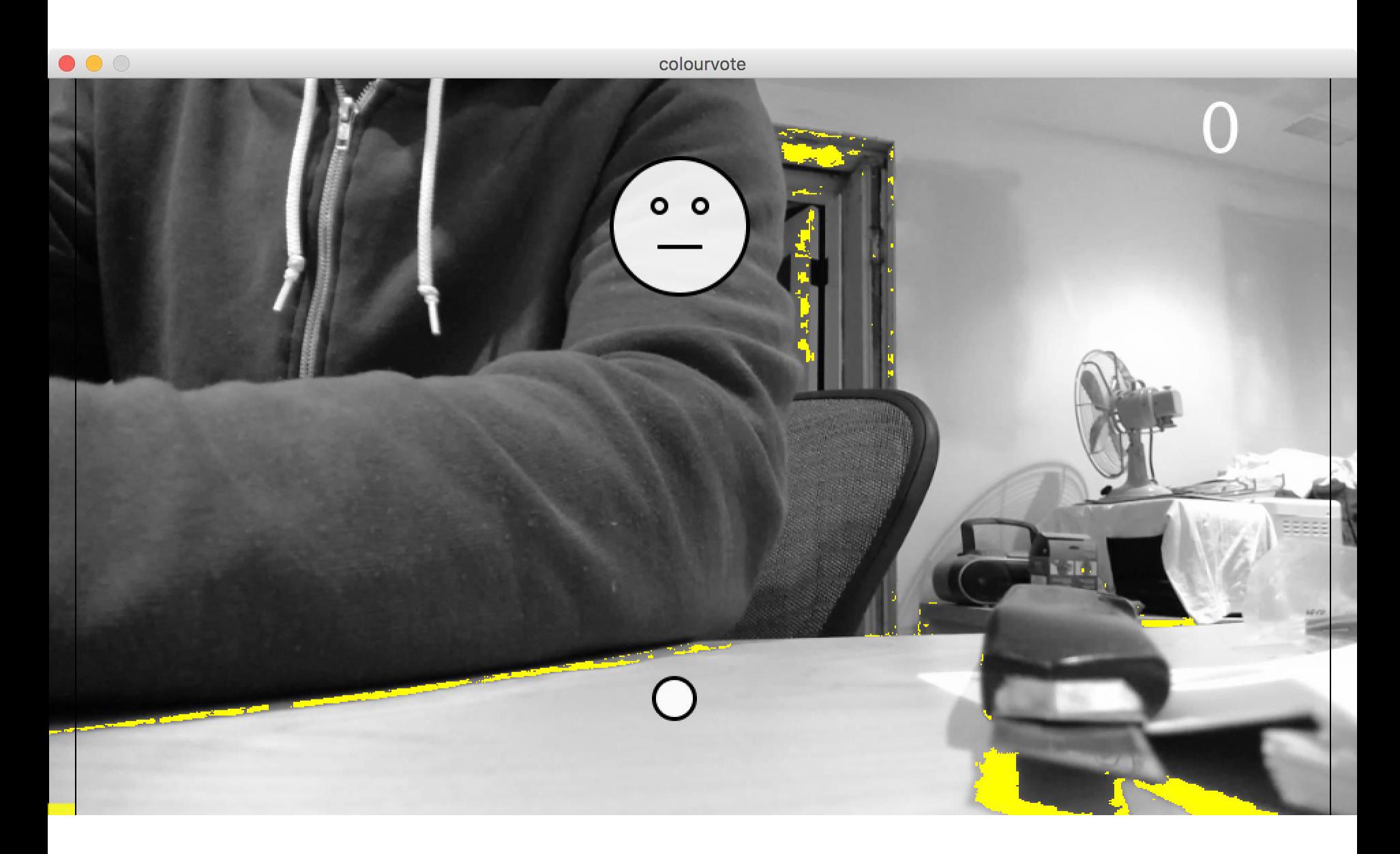

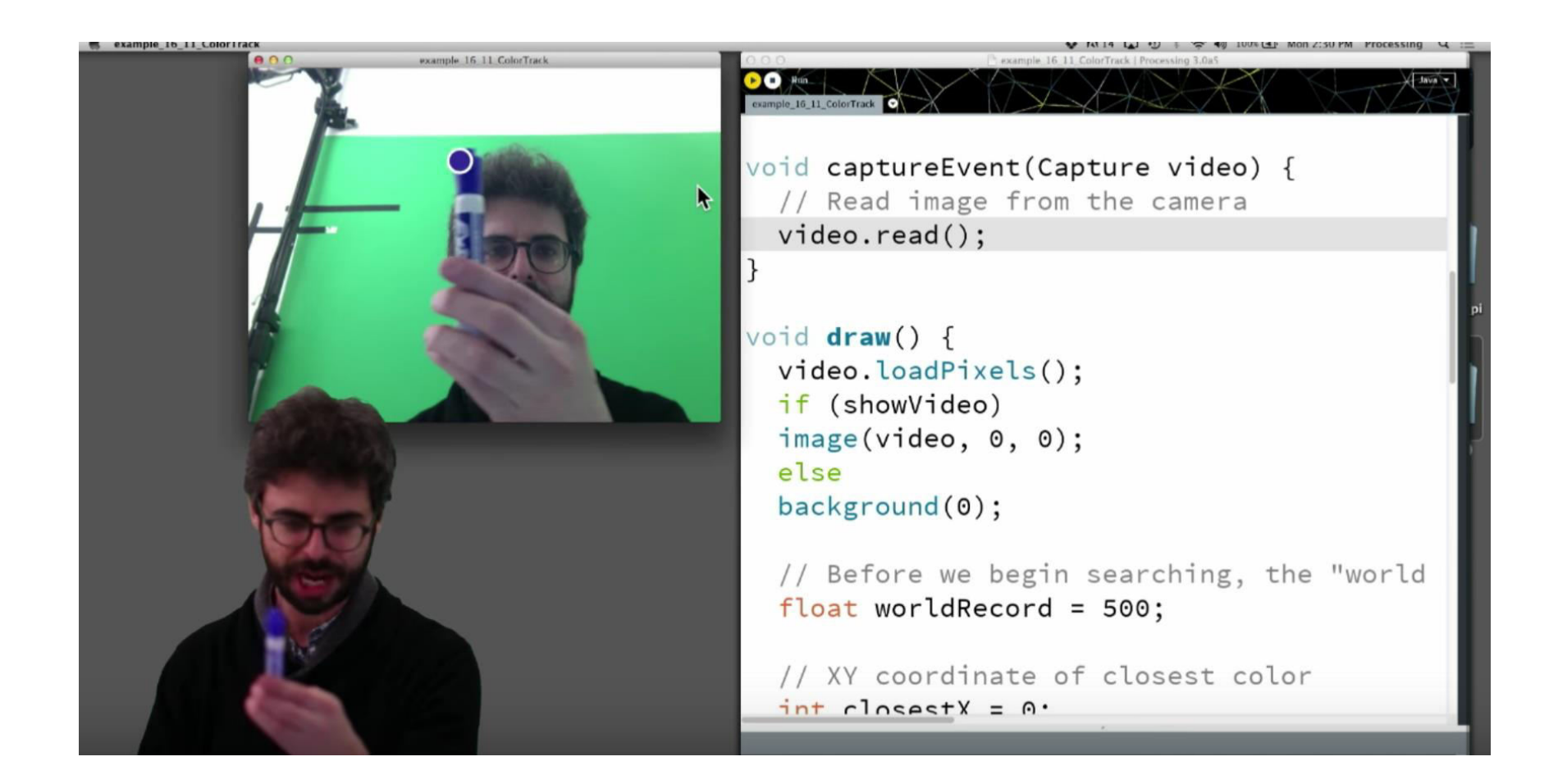

Introduction to Computer Vision <https://youtu.be/h8tk0hmWB44>

#### Excellent Introduction

- Levin, G. "Computer Vision for Artists and Designers: Pedagogic Tools and Techniques for Novice Programmers"*. Journal of Artificial Intelligence and Society*, Vol. 20.4. Springer Verlag, 2006.
	- [http://www.flong.com/texts/essays/essay\\_cvad/](http://www.flong.com/texts/essays/essay_cvad/)

Computer Vision for Artists and Designers: Pedagogic Tools and Techniques for **Novice Programmers** 

This article also appears in the following publications:

- Levin, G. "Computer Vision for Artists and Designers: Pedagogic Tools and Techniques for Novice Programmers". Journal of Artificial Intelligence and Society, Vol. 20.4. Springer Verlag, 2006.
- Reas, Casey and Fry, Ben. Processing: A Programming Handbook for Visual Designers and Artists. MIT Press, 9/2007. ISBN: 978-026218262.

#### **ABSTRACT**

"Computer vision" refers to a broad class of algorithms that allow computers to make intelligent assertions about digital images and video. Historically, the creation of computer vision systems has been regarded as the exclusive domain of expert researchers and engineers in the fields of signal processing and artificial intelligence. Likewise, the scope of application development for computer vision technologies, perhaps constrained by conventional  $\frac{1}{28}$ structures for research funding, has generally been limited to military and law-enforcement purposes. Recently, however improvements in software development tools for student programmers and interactive media artists — in

## Using the Video Library to Play Movies

- 0) Add a video ("movie") to your sketch's data folder.
- 1) Import the video library into your sketch

```
 import processing.video.*
```
2) Declare a global *Movie* object

```
 Movie mov;
```
3) Create the *Movie* object in setup()

```
 mov = new Movie(this, "flyboard.mp4");
```
4) Start playback

```
 mov.play();
```
5) Read a frame of video when the camera is available

```
 void movieEvent(Movie m) { 
   m.read();
 } Video and Libraries 31
```
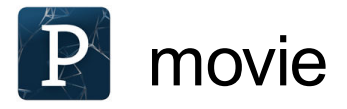

```
import processing.video.*;
Movie mov;
```
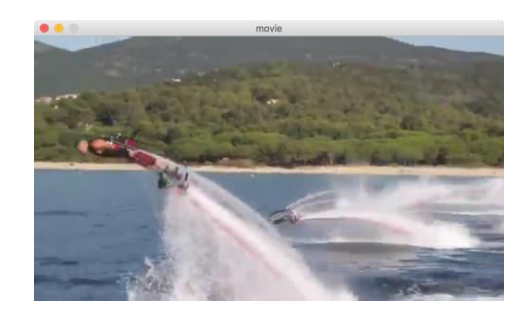

```
void setup() { 
   size(640, 360); 
   mov = new Movie(this, "flyboard.mp4"); 
   mov.play();
} 
void draw() { 
   image(mov, 0, 0); 
}
```

```
// Called every time a new frame is available to read 
void movieEvent(Movie m) { 
   m.read(); 
}
```
Detect when movie is done playing

```
void draw() { 
  image(mov, 0, 0);
```
}

```
if (mov.time() >= mov.duration()) {
    background(255, 0, 0); 
 }
```

```
Video and Libraries 33
```
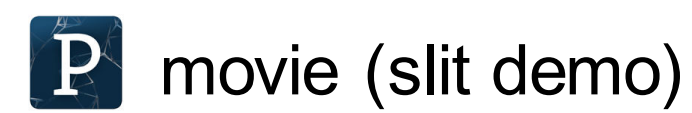

```
int x = 0;
void draw() {
   image(mov, x, 0);
}
```
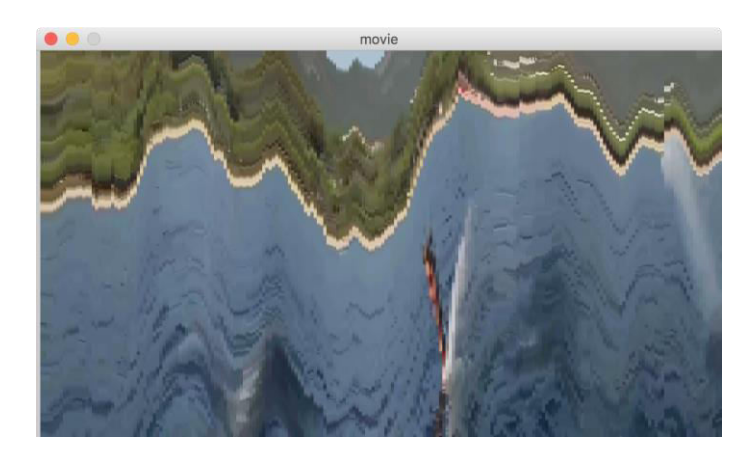

```
void movieEvent(Movie m) { 
   m.read(); 
  x += 3;
}
```
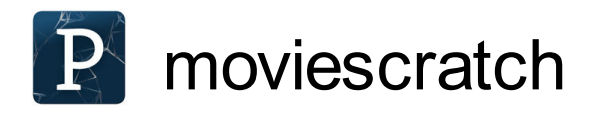

```
void draw() {
   if (mov.available()) { 
     mov.read();
     // A new time position is calculated 
     // using the current mouse location: 
    float f = map(mouseX, 0, width, 0, 1);float t = mov.duration() * f; mov.play();
     mov.jump(t); 
     mov.pause(); 
   } 
   image(mov, 0, 0); 
}
```
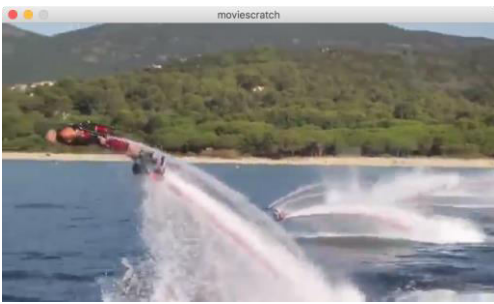

### Movie Methods

#### see reference

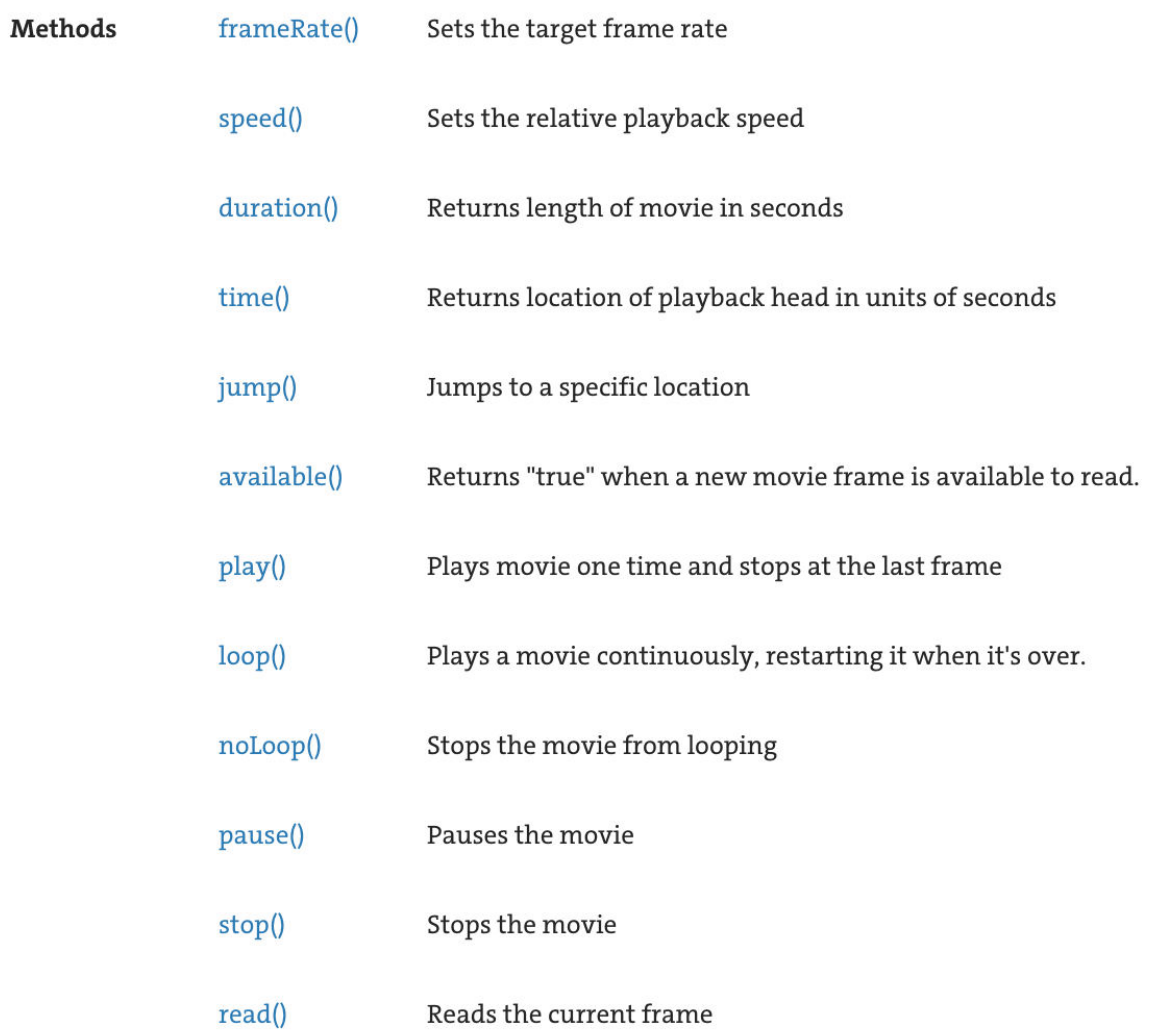

### Using the Sound Library to Play Sounds

0) Add a sound file to your sketch's data folder.

1) Import the sound library into your sketch

import processing.sound.\*

2) Declare a global *Sound* object

Sound honk;

3) Create the *Sound* object in setup()

honk = new Sound(this, "honk.wav");

4) Play sound when you want

honk.play();

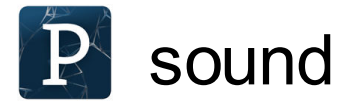

```
import processing.sound.*;
```

```
SoundFile sound;
```

```
void setup() {
     // make sure file is in data sketch directory 
     sound = new SoundFile(this, "honk.wav"); 
}
```

```
void mousePressed() {
    sound.play(); 
}
```
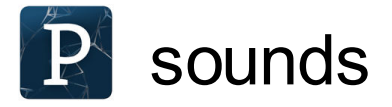

```
SoundFile honk;
SoundFile horn;
void setup() {
   // make sure file is in data sketch directory 
   honk = new SoundFile(this, "honk.wav"); 
   horn = new SoundFile(this, "horn.wav"); 
}
```

```
void mousePressed() {
  if (mouseX < 50) {
     honk.play(); 
   } else { 
     horn.play(); 
  }
}
```
### Sound Examples

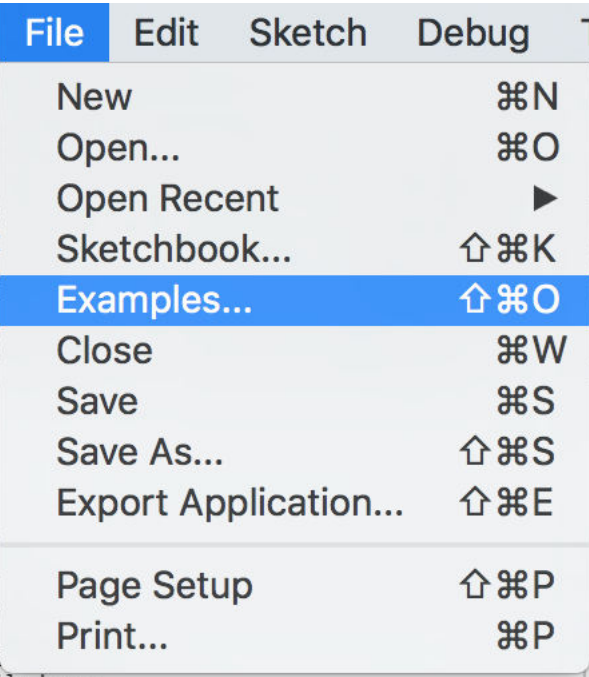

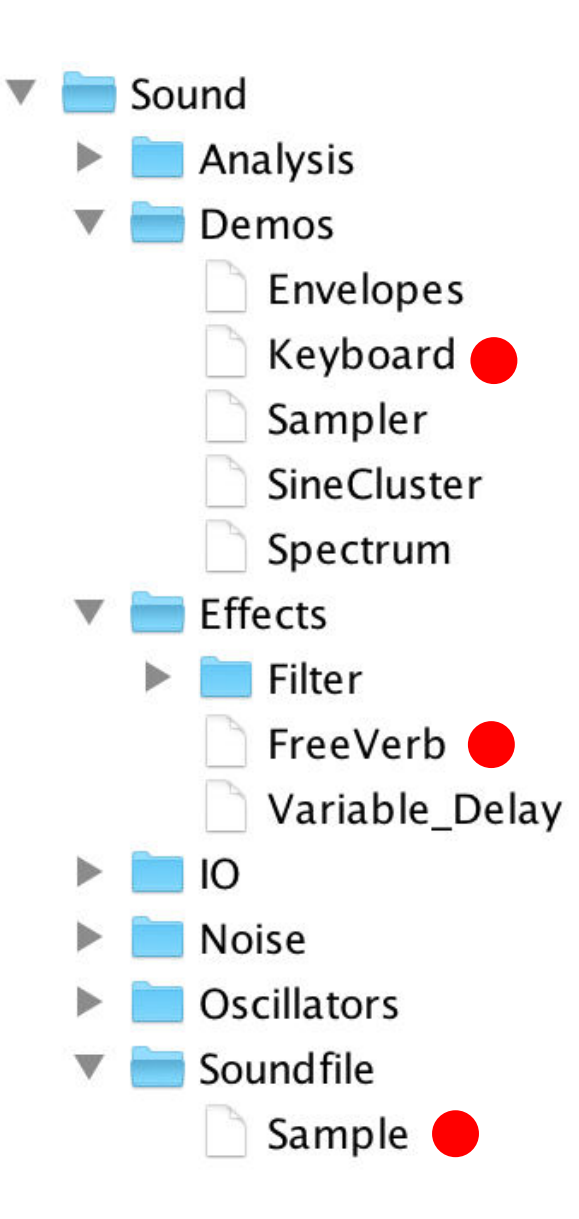

### More Libraries

- There are 100s of Processing libraries
	- <https://processing.org/reference/libraries/>

 $3D$ Animation Compilation Data **GUIT** Geometry

Hardware  $I/O$ Language Math Other Simulation Sound Typography **Utilities** Video & Vision

- Some of my favourites
	- **Ani** for animating variables
	- **Signal Filter** to filter noisy values

# evaluate

- <https://evaluate.uwaterloo.ca/>
- Prof. Kevin Harrigan
	- **questions about the instructor are about me** *not your lab TAs, ISAs or other course staff*
	- **try to evaluate me and CS 105 independently**